**Guide de référence rapide sur le formulaire de planification d'activité des 4-H du Canada**

Mis à jour en décembre 2023

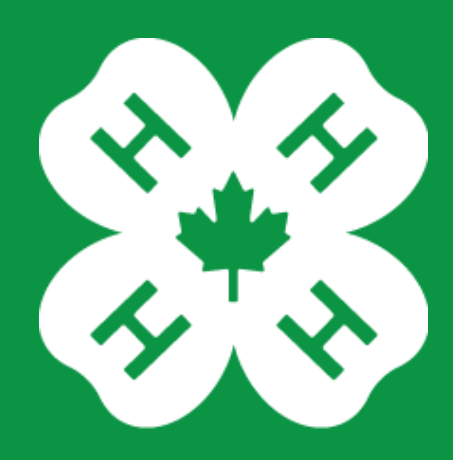

CANADA

# Guide de référence rapide sur le formulaire de planification **d'ac�vité**

Mise à jour en décembre 2023

### **Introduc�on à la planifica�on d'ac�vité**

Il incombe au personnel et aux animateurs formés de réaliser un plan d'activité pour les événements et programmes qui prévoient:

- la participation de plusieurs clubs, ou l'organisation d'événements régionaux ou provinciaux;
- l'organisation du transport ou de l'hébergement par les 4-H;
- une renonciation exigée par des tiers fournisseurs de services (p. ex. pour des activités comme le tir à l'arc, le champ de tir ou le trampoline);
- des activités à risque élevé qui ne sont généralement pas organisées dans le cadre d'un projet des 4-H (p. ex. un club de cuisine n'aurait pas développé des compétences en équitation, alors qu'un club équestre possèderait les compétences nécessaires pour monter à cheval).

### La marche à suivre pour présenter un plan d'activité

### **En ligne**

- Un lien menant au Système de présentation de rapports sur la sécurité des jeunes pour les 4-H du Canada se trouve à l'adresse 4-h-[canada.ca/fr/securite](https://4-h-canada.ca/fr/resources-education/securite-des-jeunes)-des-jeunes ainsi que sur le site Web de votre organisation provinciale.
- Ce système est accessible à tous les animateurs et à l'ensemble du personnel.
- Les personnes ayant déjà utilisé le système peuvent se connecter pour accéder aux cas déjà présentés ou pour créer un nouveau cas.
- Lorsque vous remplissez le formulaire de planification d'activité en ligne, celui-ci est automatiquement transmis à votre bureau provincial aux fins d'examen et de soutien.

### Avec le concours de votre organisation provinciale

Si vous n'avez pas accès au système en ligne, documentez votre plan d'activité sur un formulaire papier et communiquez avec votre organisation provinciale pour connaître les prochaines étapes.

### **Les personnes auxquelles incombe la responsabilité de présenter le plan d'ac�vité**

• L'animateur formé ou le membre du personnel qui organise l'événement doit remplir le plan d'activité.

### **Ce qui advient après la présenta�on du plan d'ac�vité**

- Le plan d'activité fera l'objet d'un examen par les membres du personnel provincial, qui pourront communiquer avec vous pour obtenir des précisions.
- Une fois le plan d'activité approuvé, une copie de celui-ci vous sera envoyée par courriel. Ce plan doit être présenté à tous les jeunes, animateurs et familles avant le déroulement de l'événement ou du programme.

### **Portail bidirectionnel**

Grâce au portail bidirectionnel, vous pouvez vous reconnecter au système, examiner les cas que vous avez présentés et ajouter des notes ou des fichiers au dossier.

Le personnel qui se penchera sur votre cas pourra également vous transmetre des notes et des fichiers.

Si vous avez déjà utilisé le système, vous pouvez vous connecter à votre compte existant ou simplement créer un nouveau cas. Si vous n'avez pas de compte ou si vous n'êtes pas connecté, vous serez invité à créer un compte ou à vous connecter au bas de l'envoi du formulaire.

**Vous pouvez choisir de rester anonyme même si vous vous êtes connecté**. Si vous choisissez de garder l'anonymat, vous pouvez tout de même échanger des notes et des fichiers avec le personnel des 4-H, mais le personnel ne verra pas votre iden�té.

**Veuillez noter que les plans d'ac�vité ne seront pas approuvés s'ils ont été présentés sous le couvert de l'anonymat.**

### **Se connecter à un compte existant**

Pour consulter les mises à jour des cas que vous avez présentés, vous pouvez revenir à htps://4h-canada.i-[sight.com/portal](https://4h-canada.i-sight.com/portal) et faire défiler la page vers le bas pour vous connecter à l'aide de votre nom d'utilisateur et de votre mot de passe. Une fois connecté, vous ne pourrez pas modifier les cas déjà présentés. Vous aurez toutefois accès à l'ensemble de vos cas et pourrez examiner toutes les notes ajoutées par le personnel ou ajouter vos propres notes ou fichiers.

### **Ajouter ou consulter des notes et des fichiers**

Pour ajouter une note ou un fichier, sélectionnez le cas, cliquez sur « Notes » ou « Fichiers », puis sur « Ajouter une note » ou « Ajouter un fichier ». Remplissez la page et cliquez sur le bouton « Enregistrer » pour la metre à jour.

Pour consulter une note ou un fichier, sélectionnez le cas, cliquez sur « Notes » ou « Fichiers », puis sélectionnez la note ou le fichier.

## **Ouverture d'un formulaire de planifica�on d'ac�vité**

Accédez au Système de présentation de rapports sur la sécurité des jeunes pour les 4-H du [Canada](https://4h-canada.i-sight.com/portal) à partir du navigateur de votre ordinateur ou de votre appareil mobile. Envisagez de metre ce site en signet afin de pouvoir y accéder rapidement. **Remarque :** Vous devez avoir accès à Internet ou à des données cellulaires pour remplir le formulaire et le présenter. Vous ne pouvez pas sauvegarder un formulaire partiellement rempli.

- **Type de formulaire** sélectionnez « Formulaire de planification d'activité ».
- **Organisation** sélectionnez votre organisation provinciale. Le formulaire sera envoyé aux membres du personnel provincial lorsque vous le présenterez.

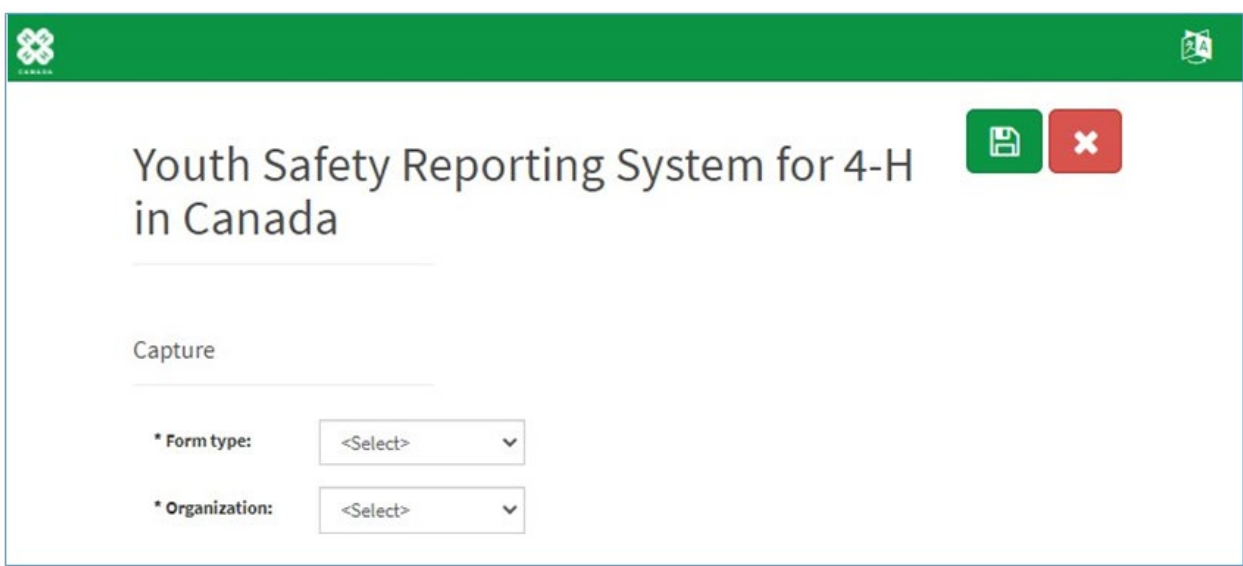

Les directives et les champs propres à la planification d'activité seront chargés après la sélection de l'organisation.

Dans les pages suivantes, nous parcourrons chaque section du formulaire, et les champs importants seront décrits avec plus de précision.

### Plan d'activité - Directives relatives au formulaire

Vous devez présenter le plan d'activité en une seule fois; vous ne pouvez pas sauvegarder une ébauche et la terminer ultérieurement. Passez en revue les directives et recueillez tous les renseignements dont vous aurez besoin avant de poursuivre.

#### **Activity Planning**

- . Staff and trained leaders are responsible for completing an activity plan for the following events and programs:
	- · multi-club or regional events
	- + 4-H organized transportation and/or accommodations
	- » high-risk activities (i.e. skiing, water activities, paintball, woodsmen competition, operation of recreational vehicles)
	- · services from third-party providers requiring a waiver (i.e. archery or shooting range, trampoline park, etc.)
- · For guidance on how to complete an activity planning form, refer to the 4-H in Canada Activity Planning Quick Reference Guide.

. 4-H protects and respects your privacy. For complete details, see the 4-H Canada Privacy Policy and the policy of your provincial organization. Any information collected on this form is used for activity planning review and reporting purposes and may be included in the activity plan you share with members and families. Be sure you have permission from other leaders or volunteers before entering their contact information.

· Reporting will only note activity trends and will not include personal information. Please contact your provincial organization with questions.

#### **Gather All of Your Information**

Please be sure to gather all the information you need (i.e. names, contact info, addresses) before filling out the form as there is no way to save a draft. If you need a refresher of the policy, review the Youth Supervision, Safety Assessment and Management, and Transportation policies in the Youth Safety at 4-H in Canada policy manual.

When you submit the Activity Planning Form you will receive a confirmation email, and the form will be submitted to the provincial organization you indicated. Authorized provincial personnel may request additional information and they will be able to make updates to the form. When the activity plan is approved, a formatted document will be emailed to you, to then share with all youth, leaders, and families in advance of the event/program.

### **Plan d'activité — Supervision**

- Les champs marqués d'un astérisque (\*) doivent être remplis afin de présenter le formulaire.
- **Âge des jeunes :** sélec�onnez la catégorie qui correspond à l'âge des jeunes qui participeront à l'activité.

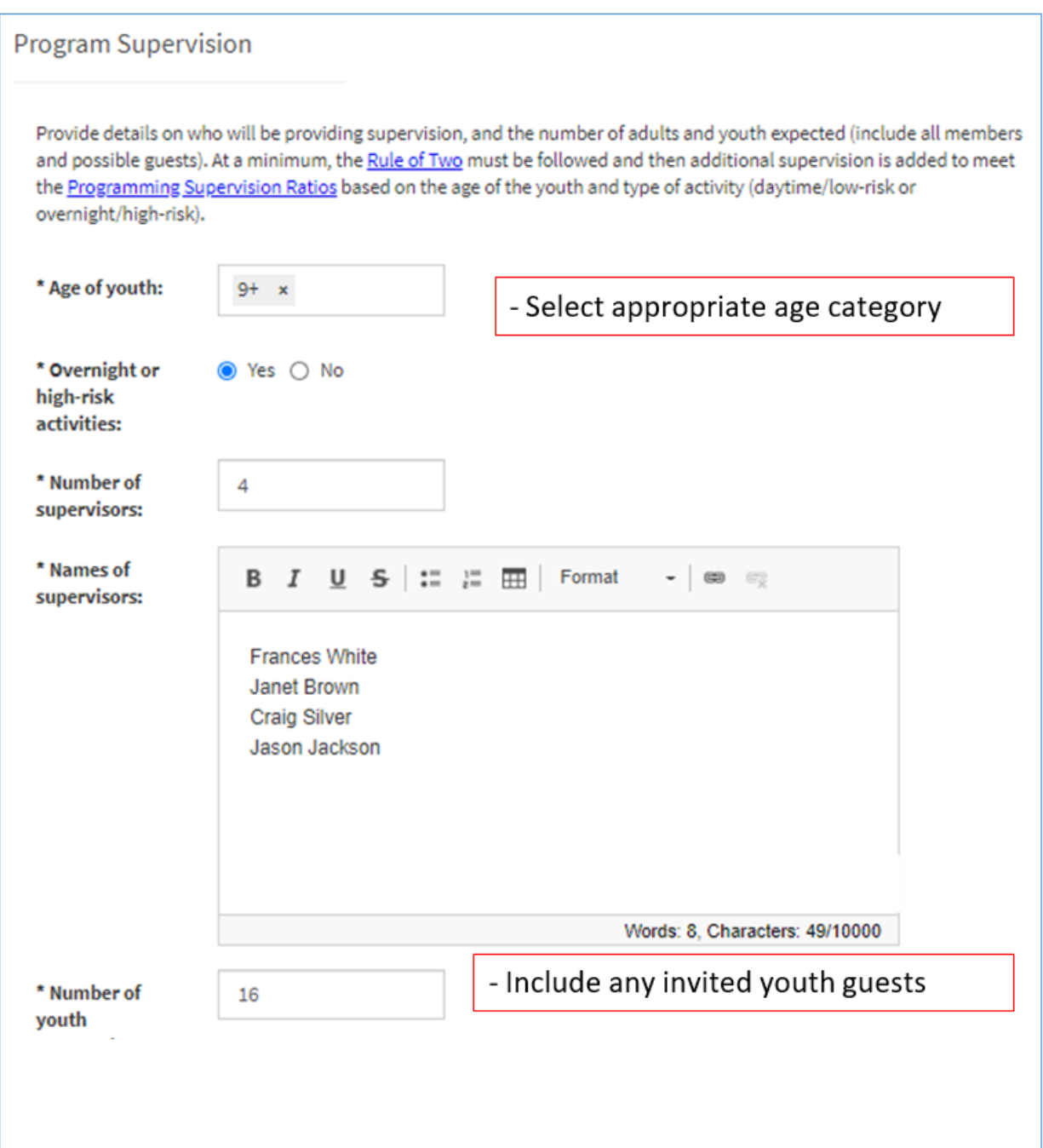

### **Plan d'ac�vité – Type et par�cipa�on**

- **Nom de l'événement ou du programme prévu :** tapez le nom s'il s'agit d'un événement ou d'un programme récurrent. Par exemple, les Journées laitières ou les Journées Découverte.
- **Type d'événement ou de programme prévu :** sélec�onnez le descripteur le plus approprié. Par exemple, les réunions de club et de projet, la journée des réussites ou le programme provincial. Cela facilitera l'établissement de rapports généraux.
- Secteur/comté/région : certaines organisations provinciales ont chargé au préalable cette liste déroulante. Si elle ne s'affiche pas pour votre province, sélectionnez l'option « Tous » pour charger une liste du ou des clubs dans le champ suivant.
- **Club(s) par�cipant(s) :** ce champ peut être chargé au préalable avec une liste des clubs de votre secteur, comté, région ou province. Si votre club ne figure pas dans la liste, sélectionnez « Ne se trouve pas dans la liste » et vous serez invité à indiquer le nom de ce dernier.

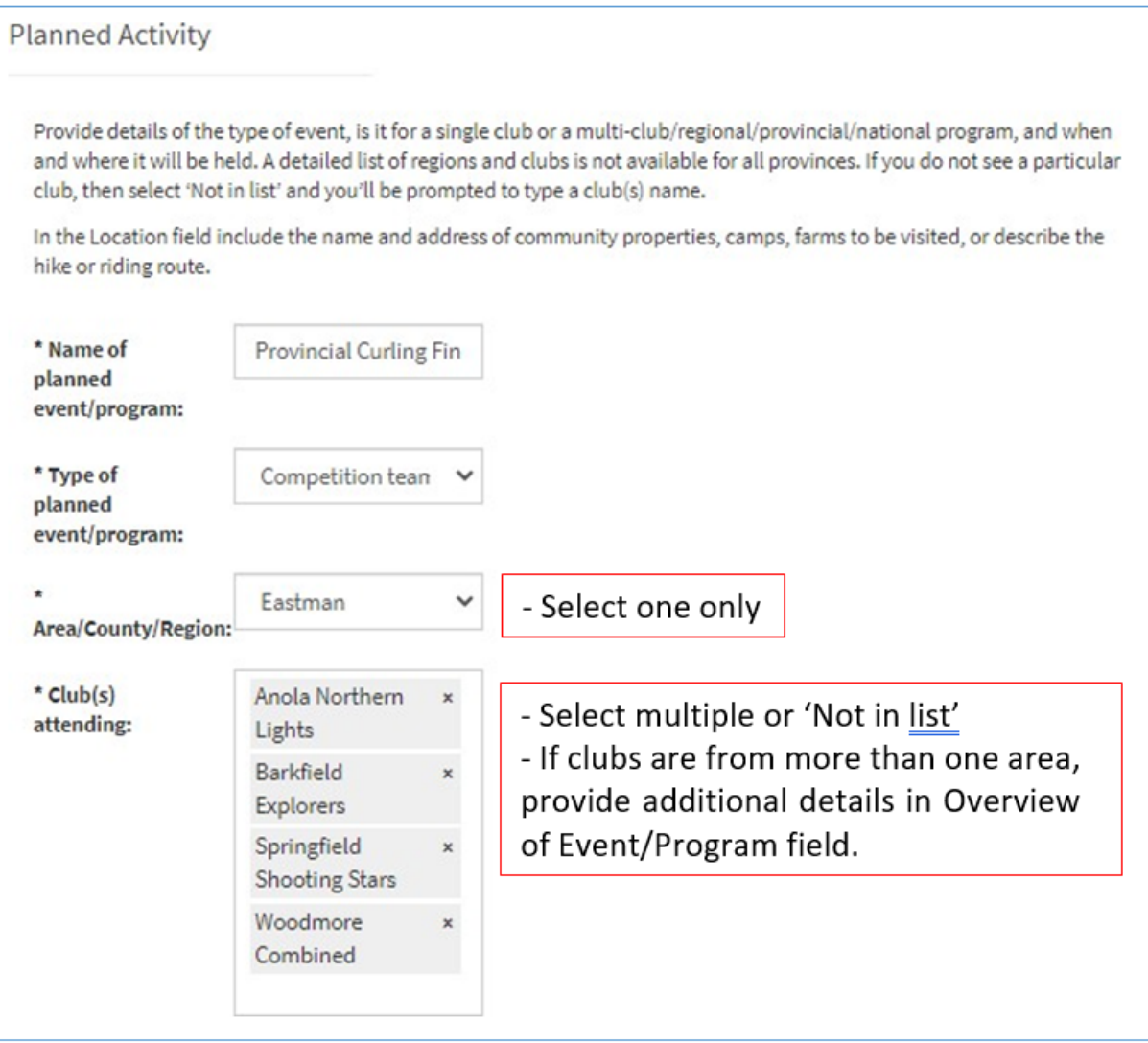

# Plan d'activité - Date et lieu

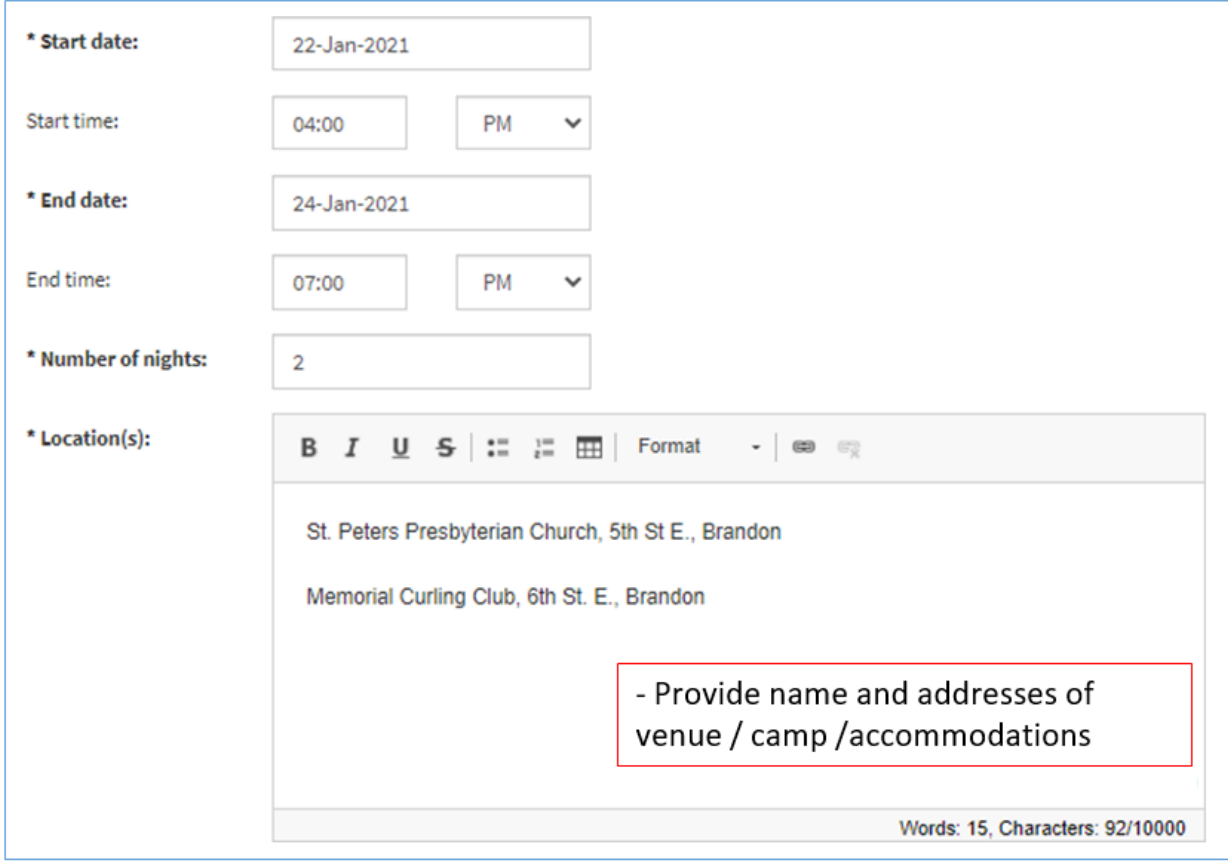

# **Plan d'ac�vité — Sécurité des jeunes**

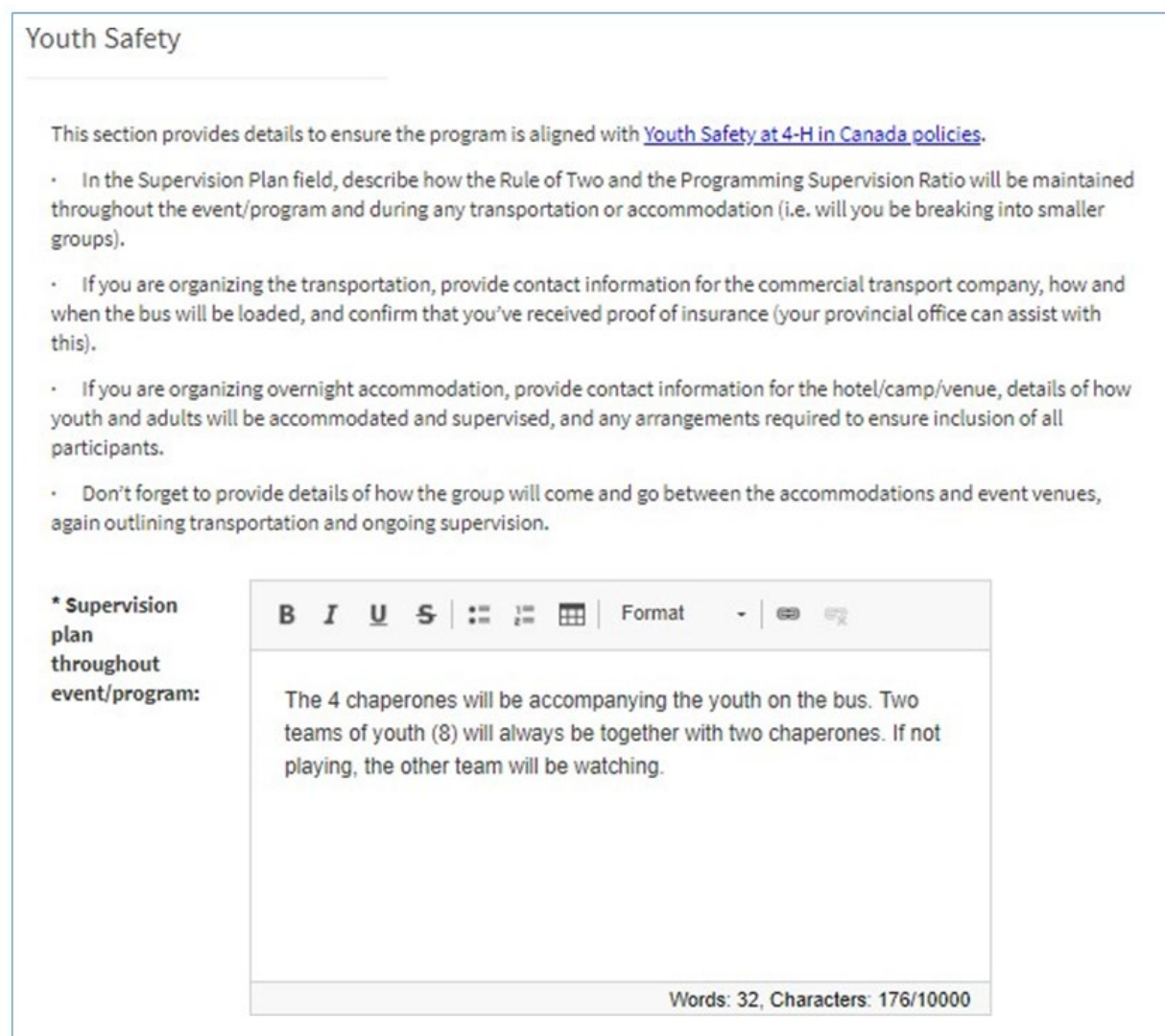

### **Plan d'ac�vité — Transport et hébergement**

• Lorsque vous indiquez « Oui » pour le transport ou l'hébergement du jour au lendemain organisé par les 4-H, des champs supplémentaires s'affichent.

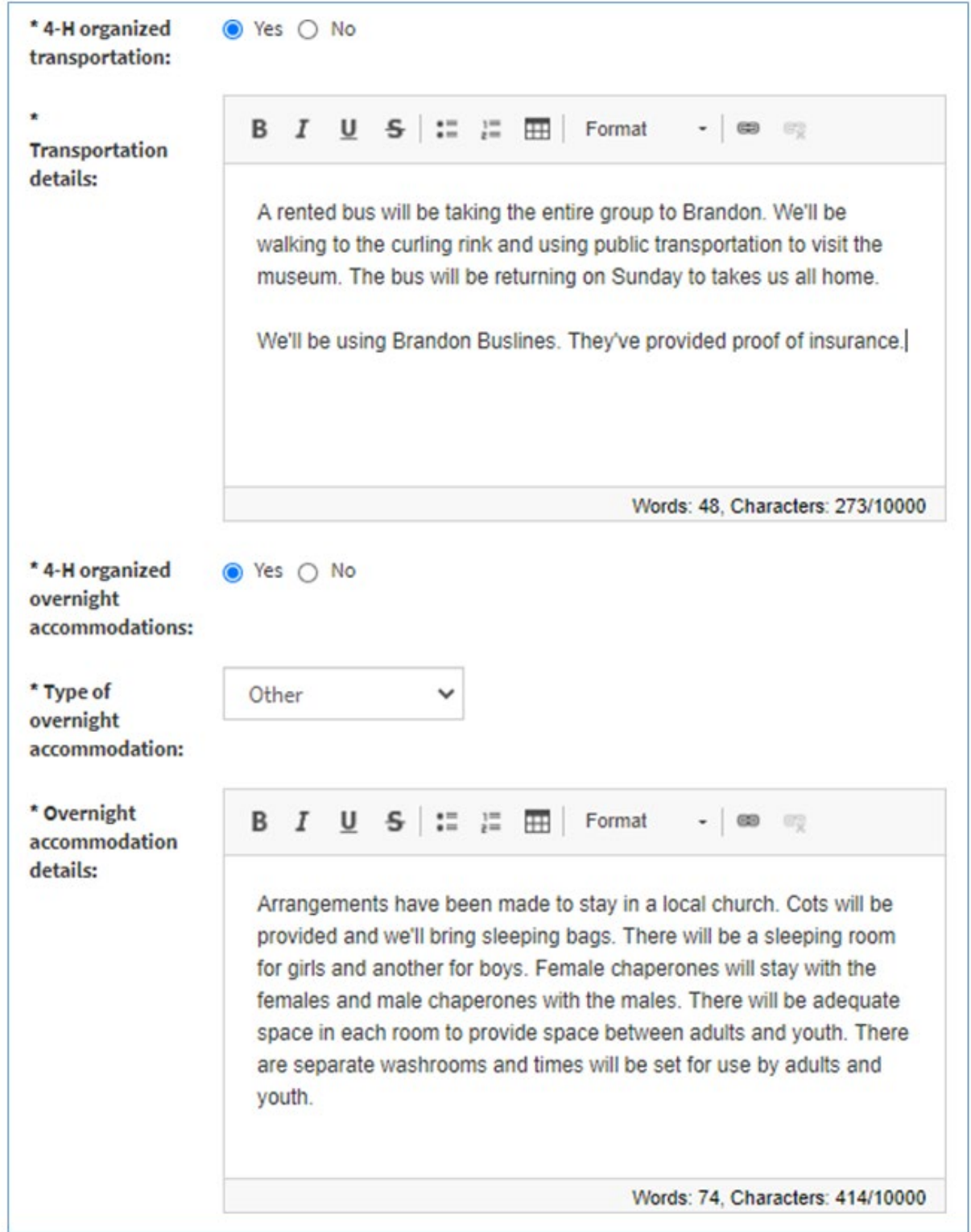

**Plan d'activité — Ce que les participants doivent apporter** 

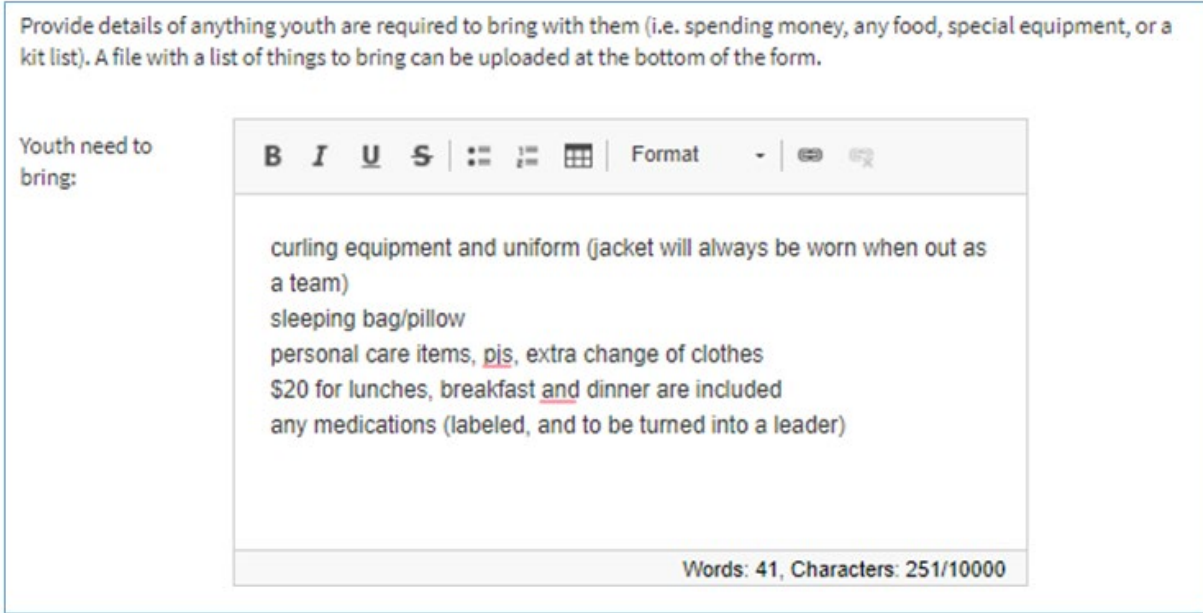

# **Plan d'ac�vité — Budget**

Pour les événements de grande envergure, joignez un fichier présentant un budget global.

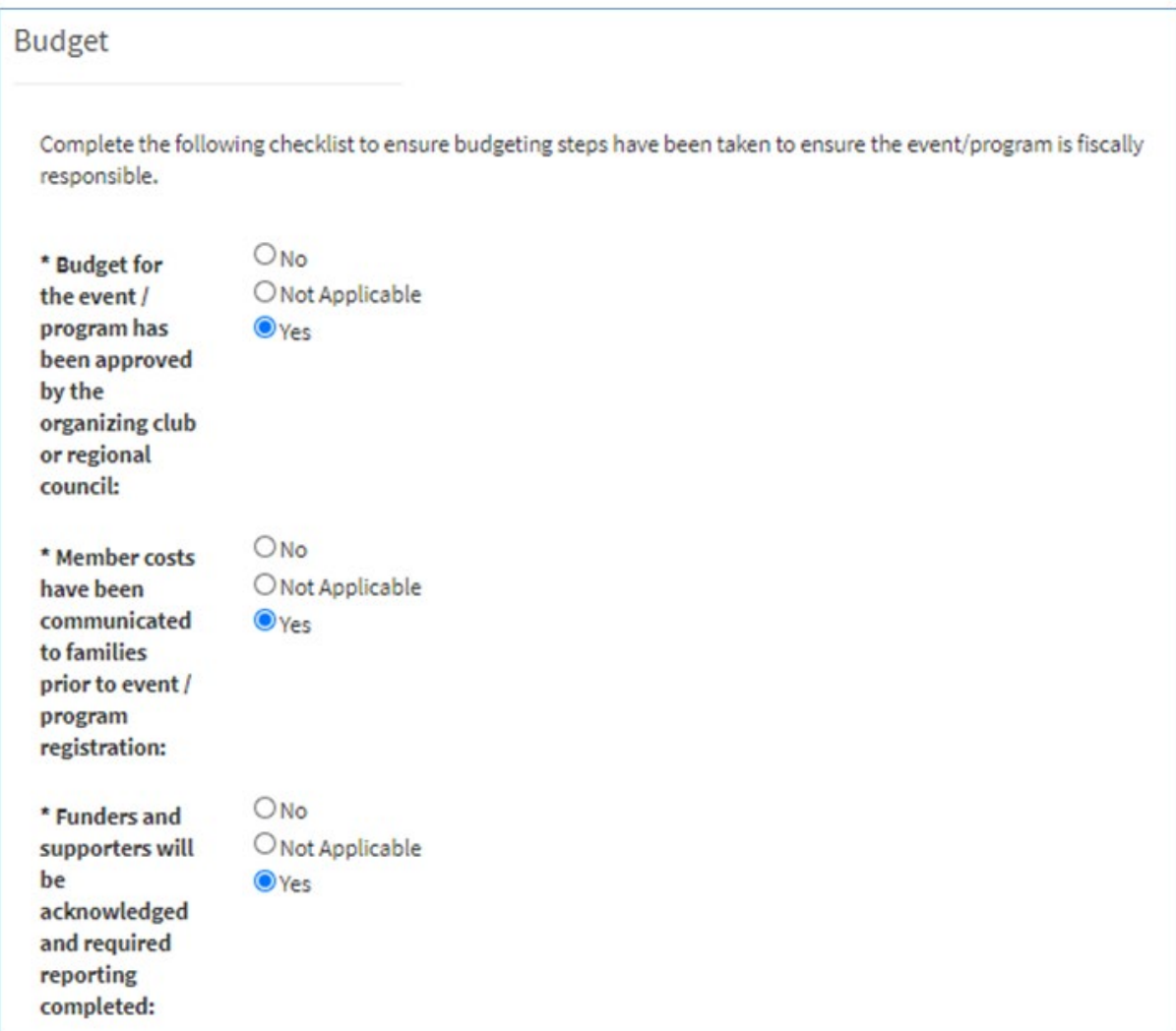

# **Plan d'activité — Évaluation des risques liés au programme**

Dans cet exemple, le risque encouru pendant l'événement sportif est relativement faible.

Des détails supplémentaires sont nécessaires pour les activités présentant des risques plus élevés, comme le travail avec des outils électriques, les activités sportives liées au bois et l'équitation, entre autres. Fournissez des détails sur les procédures de sécurité qui seront mises en place et sur la manière dont les jeunes ont été préparés au préalable à ces activités.

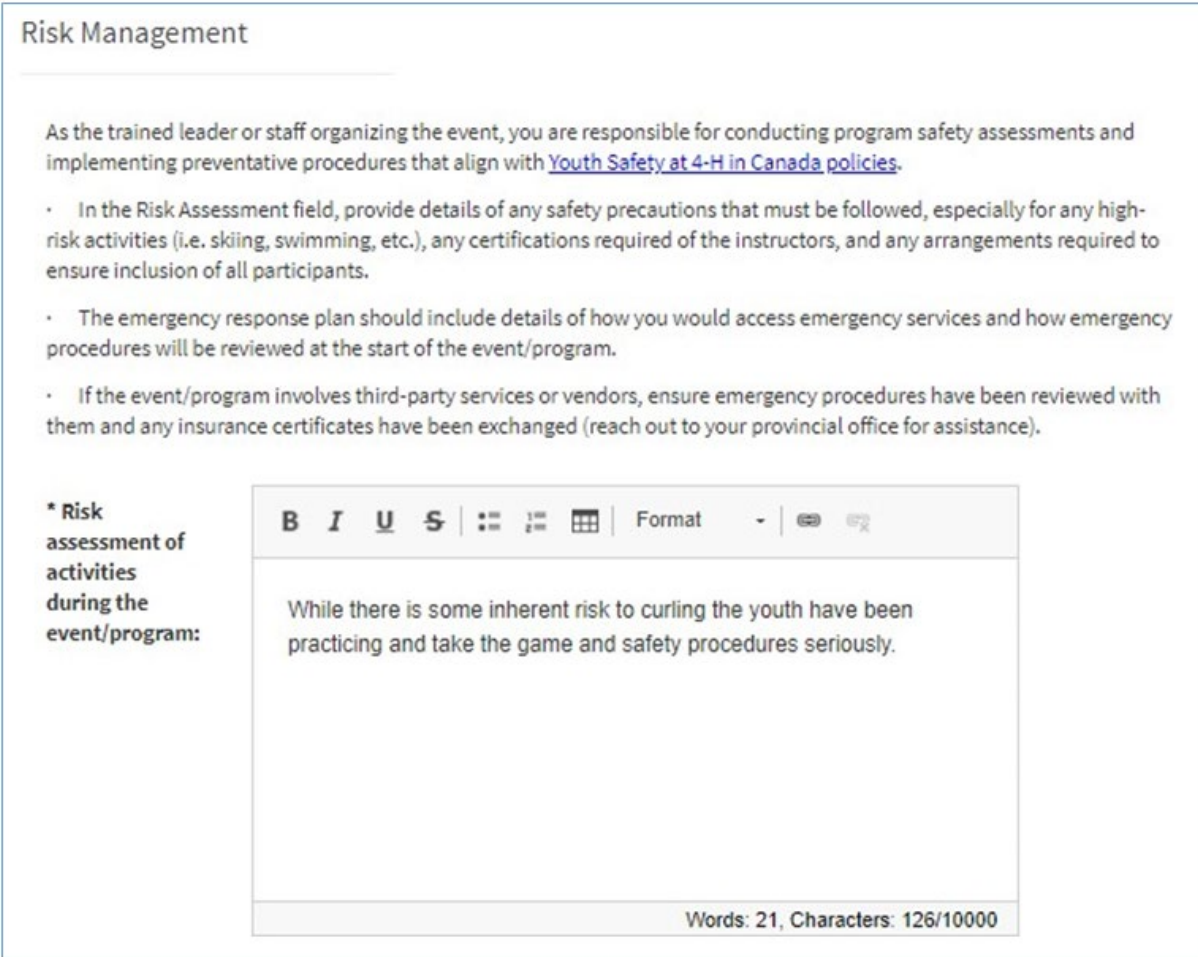

# **Plan d'activité — Évaluation des risques liés au programme**

Dans le champ Plan d'intervention d'urgence, indiquez les procédures générales de gestion des questions liées aux urgences médicales, aux personnes disparues, aux évacuations (elles peuvent être affichées sur le site), entre autres.

Indiquez également qui sera la principale personne-ressource en cas d'urgence. Cette dernière doit prendre les décisions et sera également la personne-ressource à contacter en cas d'urgence pour les parents absents.

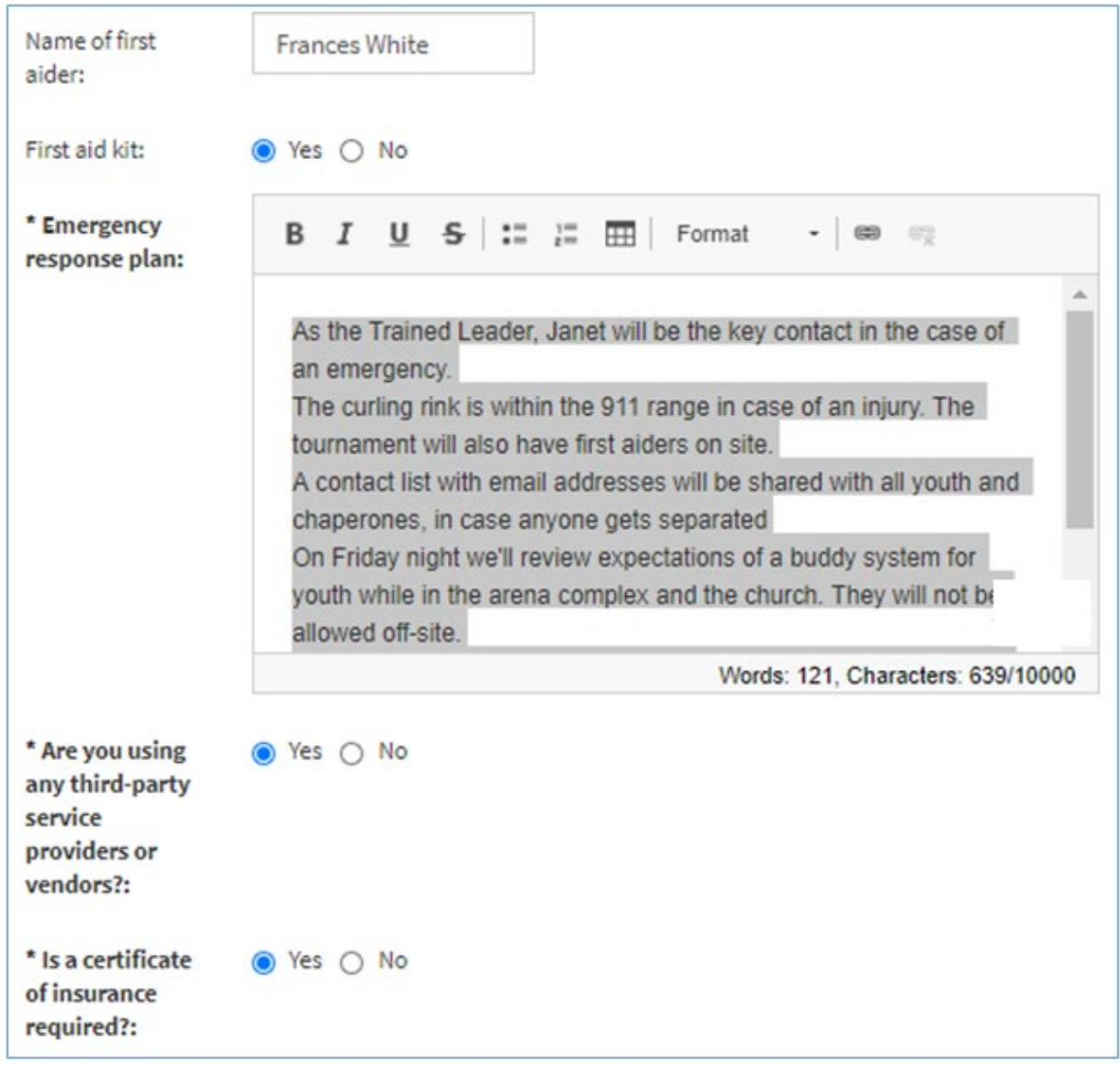

# **Plan d'ac�vité — Confirma�on par le planificateur**

À titre d'animateur ou de membre du personnel formé organisant l'événement, prenez acte des énoncés suivants et signez votre nom en l'inscrivant dans le dernier champ.

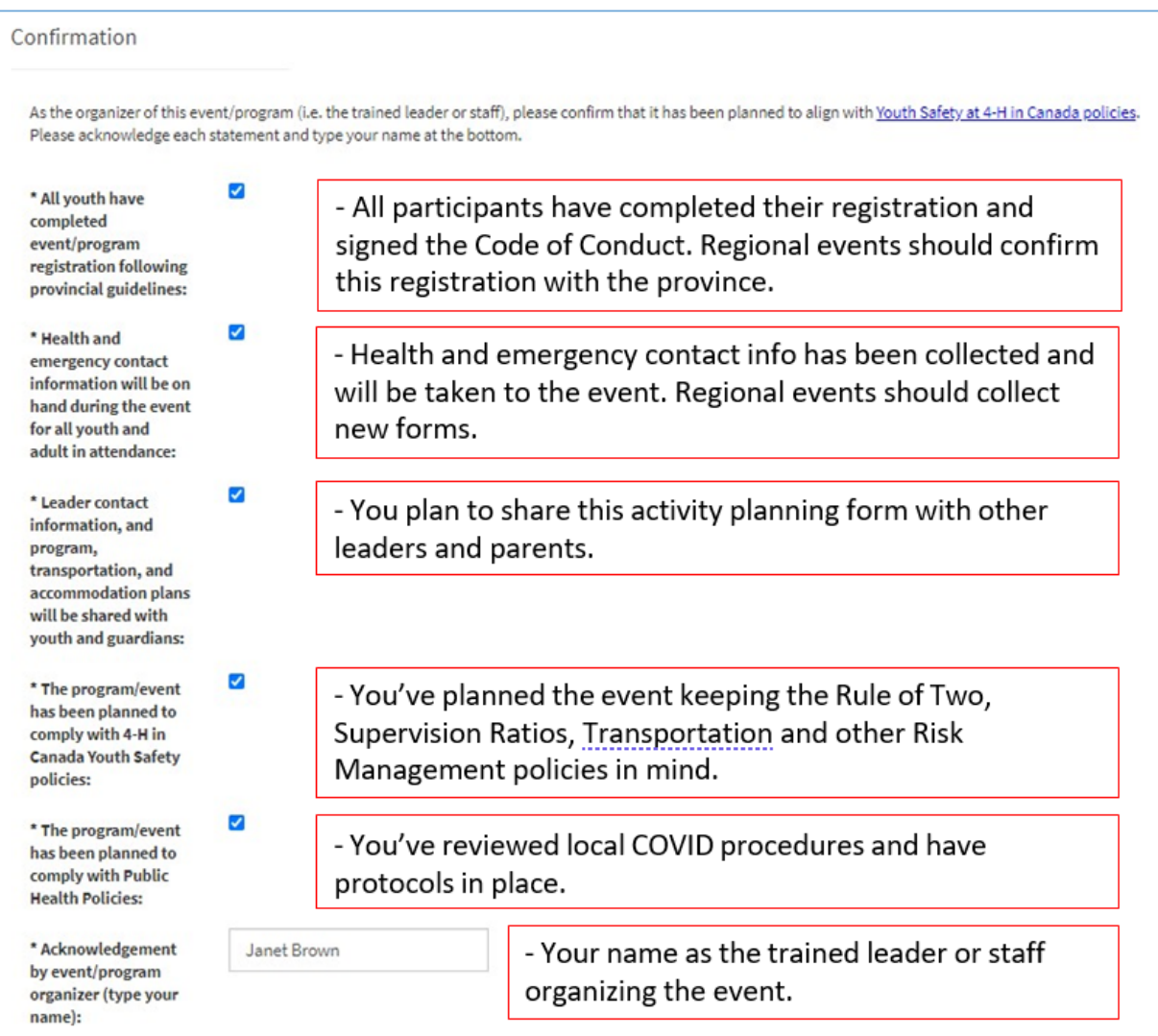

## **Par�es — Ajout de vos renseignements**

Contact and Additional Activity Information

To complete the activity planning form, add your contact information and any supporting files.

#### **Adding Parties**

To add your contact information, click the + button in the Parties section and select Party Type: Trained Leader or Staff. After entering your information, click the Save button in the Parties section and you'll see your name added to the Parties list.

- · Indiquez vos coordonnées à titre d'animateur ou de membre du personnel formé organisant l'événement ou le programme.
- Si vous essayez de présenter le plan d'activité sans saisir la partie requise, un message d'erreur s'affichera :

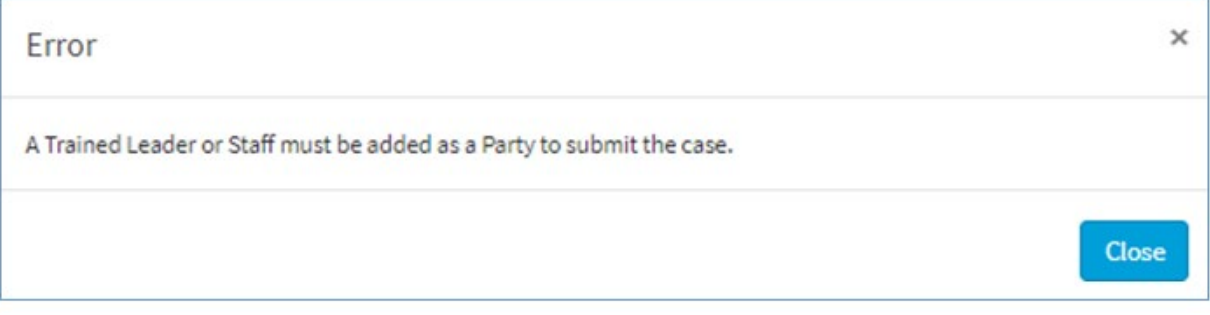

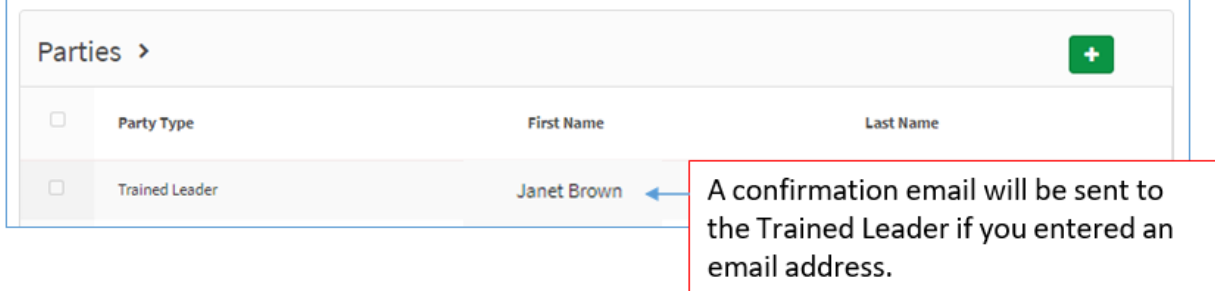

## **Téléchargement d'un fichier**

Vous pouvez télécharger tout fichier lié au plan d'activité, notamment :

- le programme détaillé;
- le budget détaillé;
- l'évaluation détaillée des risques ou le plan d'intervention d'urgence pour les activités à risque élevé.

Une fois que le personnel provincial a reçu le plan d'activité, il peut demander des renseignements supplémentaires, car il existe un processus pour envoyer des fichiers supplémentaires par courriel.

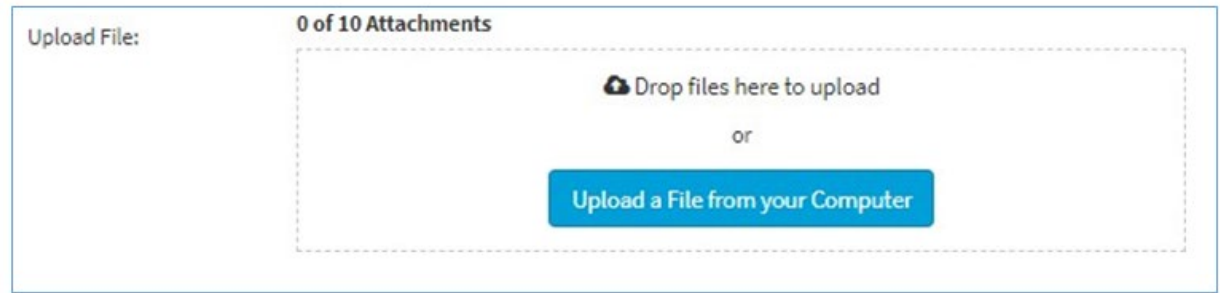

### **Présentation du plan d'activité**

• Faites défiler la page jusqu'en haut et cliquez sur le bouton vert **Soumetre** dans le coin supérieur droit.

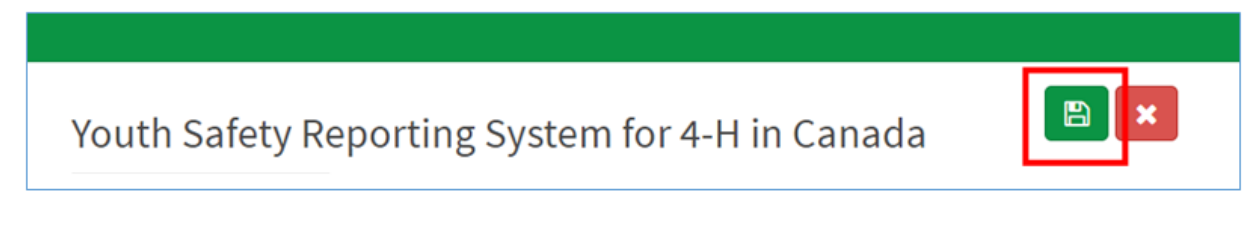

• Si vous avez omis des champs obligatoires (marqués d'un \*) ou des parties, un message d'erreur s'affichera et les renseignements manquants seront marqués.

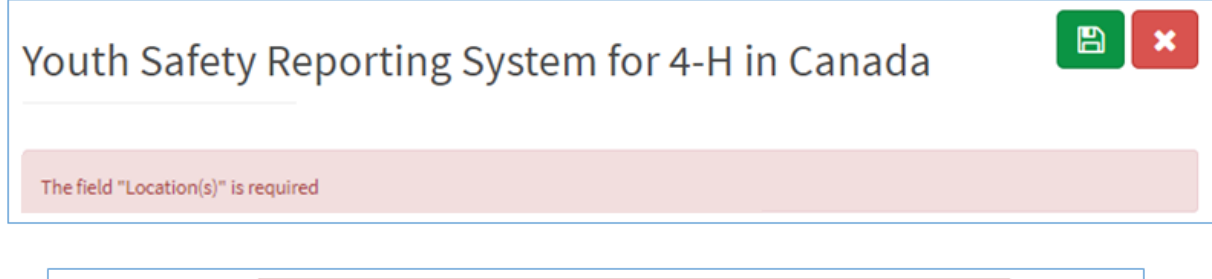

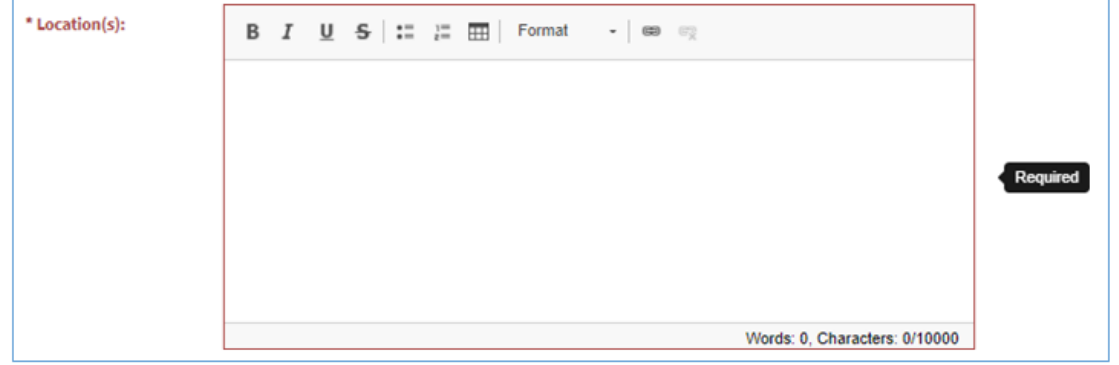

• Remplissez tout champ que vous avez omis et cliquez à nouveau sur **Soumetre**. Lorsque le formulaire est correctement transmis, un message s'affiche en haut du formulaire. Un courriel de confirmation sera également envoyé à l'animateur ou au membre du personnel formé si une adresse courriel a été fournie dans la section « Partie ».

### **Confirmation de la présentation**

• Si vous avez indiqué votre adresse courriel en tant qu'animateur formé sur le formulaire, vous recevrez un courriel de confirmation.

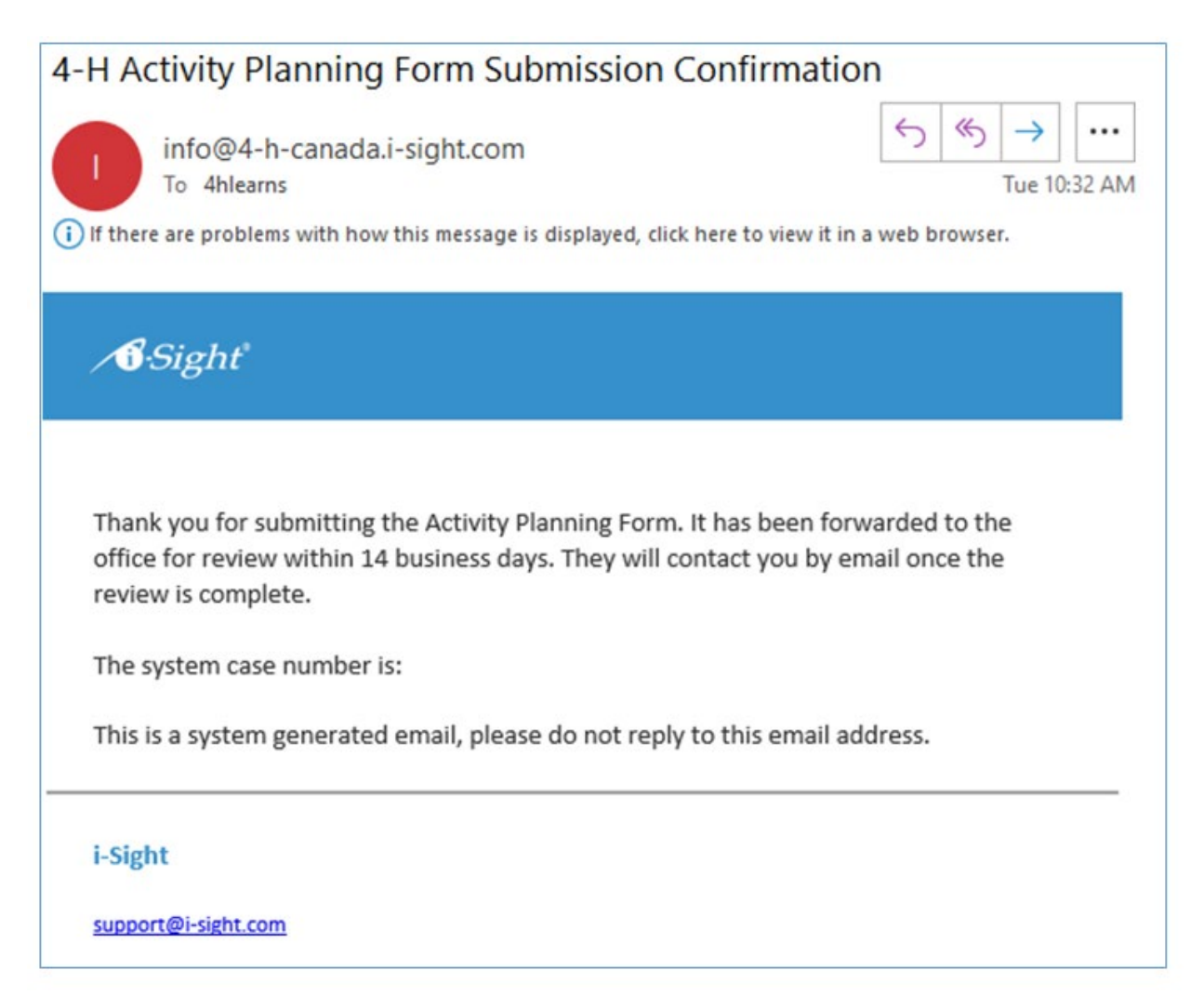

### **Ce qui advient après la présenta�on du formulaire**

Le plan d'activité fera l'objet d'un examen par les membres du personnel provincial, lesquels pourront communiquer avec vous afin d'obtenir des précisions.

Vous pouvez ajouter et consulter des notes et des fichiers en vous connectant au portail bidirectionnel (voir la page 2 du présent document).

Une fois le plan d'activité approuvé, une copie de celui-ci (en format Word) vous sera envoyée par courriel. Ce plan doit être communiqué à tous les jeunes, animateurs et familles avant le déroulement de l'événement ou du programme.

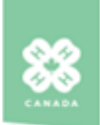

### 4-H in Canada - Activity Plan

For additional information on 4-H in Canada Youth Safety planning and procedures, please visit: https://4-hcanada.ca/youth-safety.

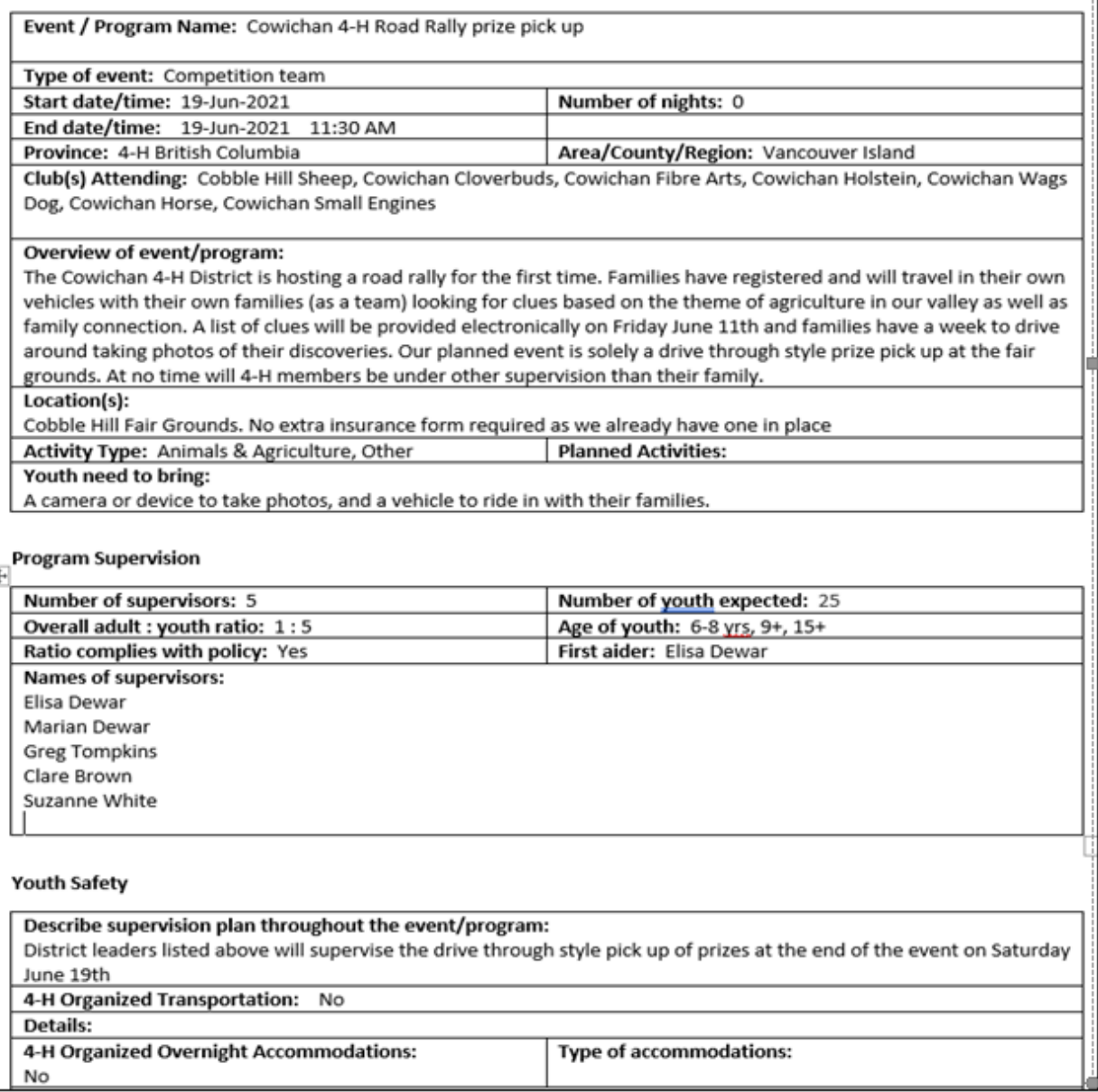